# **MICROSOFT EXCEL INTRODUCTION**

Get the basic skills to produce spreadsheets, work with data and perform basic calculations.

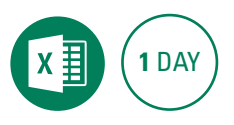

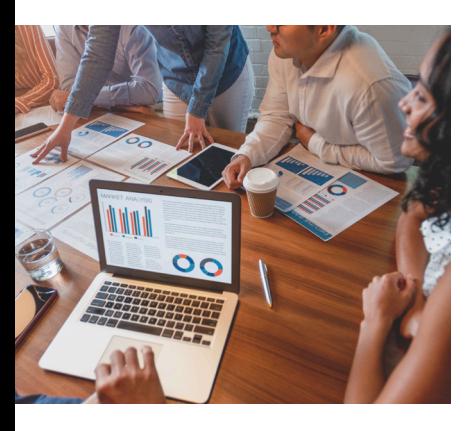

#### **Prerequisites**

Participants will need to be familiar with Microsoft Windows and basic Windows techniques such as opening, closing and saving files.

## **Expected outcomes**

- Create, modify and format a spreadsheet.
- Use basic formulas and functions.
- Calculate and manage multiple
- worksheets. • Create a chart.
- Customise the print settings and print.

#### **Who should attend**

This course has been developed for people who want to acquire basic skills to produce spreadsheets and simple calculations. Includes outputting to print and to a chart.

#### **Overview**

- navigation shortcuts
	- selecting ranges • getting data into your
	- spreadsheet
	- data entry ranges

#### **Formatting worksheets**

- adjust column widths
- $\cdot$  indenting
- centre aligning
- merging and centring
- text wrap

## **Formulas**

- the SUM function
- y AutoFill a formula
- $\cdot$  basic formulas
- BOMDAS rule
- AutoCalculate
- editing formulas

### **Multiple worksheets**

- copy and paste
- calculating across worksheets
	-

## **Formatting text and numbers**

- font and number formatting
- $h$
- cell shading
- format painter
- add cell comments

#### **Working with rows and columns**

- insert, delete and hide columns and rows
- freeze panes
- AutoFill sequences

#### **Sorting and filtering**

- quick list sorting
- basic list filtering

#### **Charts**

- select data to chart
- create a chart
- change the chart type
- switch rows and columns
- add titles
- reposition the legend
- chart layouts • print a chart
- pie chart specifics
- 
- 

Please note that content and terminology may vary slightly between different software versions. We offer training in all of the latest software versions.

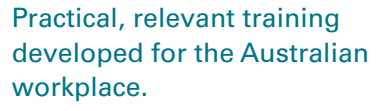

## **Printing and page setup** • print preview

• AVERAGE, MAX, and MIN

- margins, orientation and scaling
- page layout view

**Functions**

- page break preview
- headers and footers
- print titles on all pages
- set a print area
- print
- save as PDF

## **Working with OneDrive Files**

- saving to OneDrive
- opening a file in Excel Online

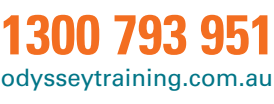

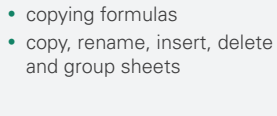

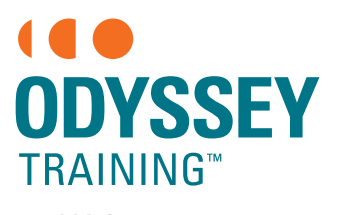

An SGS Company